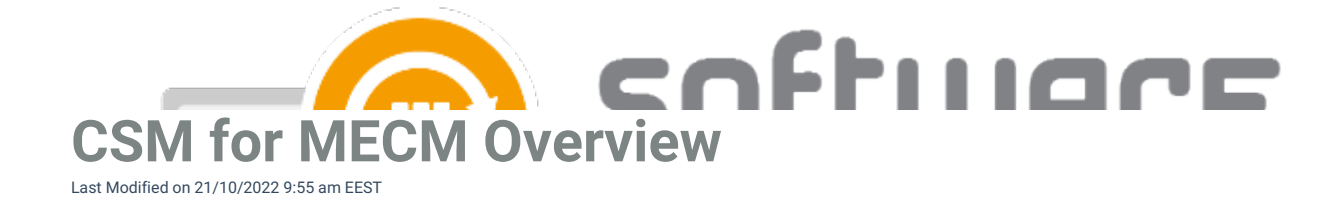

**Software** tab contains the overview of your CSM for MECM installation. It includes a list of applications you have selected to your CSM service.

## **Version 2.0.5000 and later:**

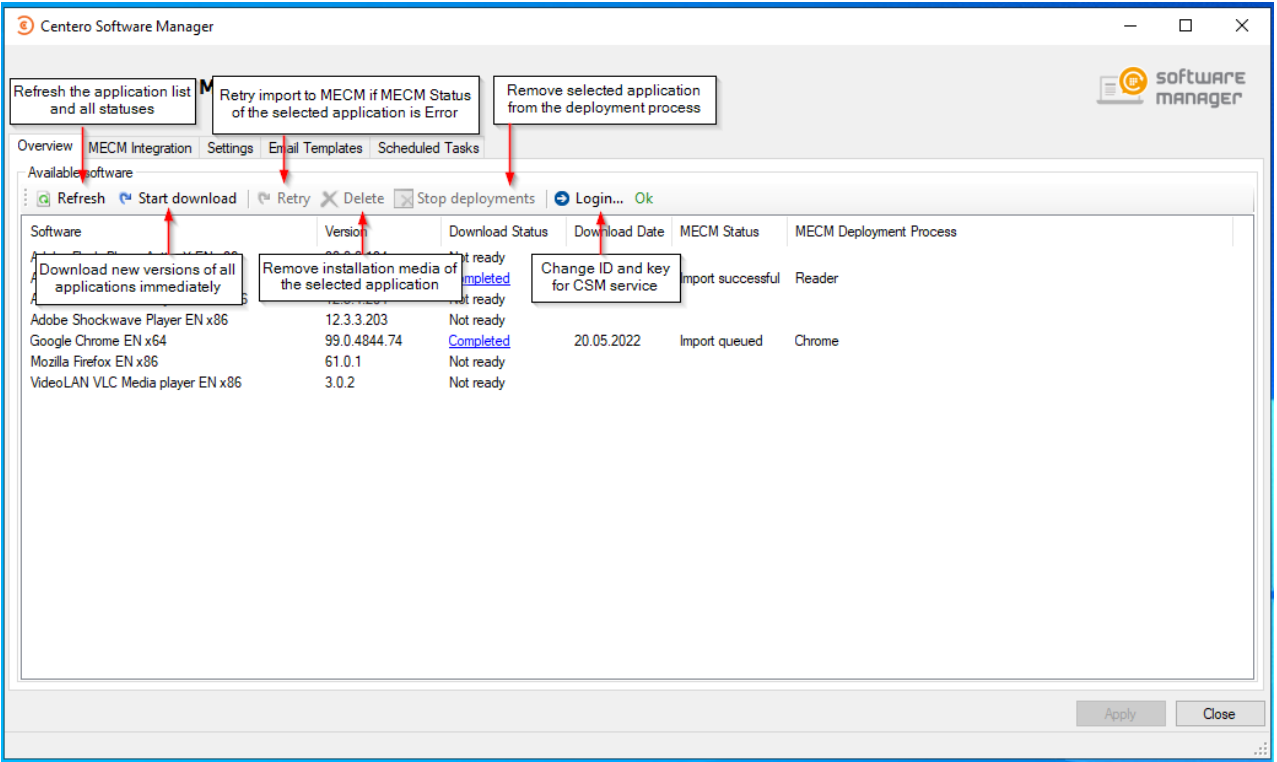

**Version 1.0.5088 and earlier:**

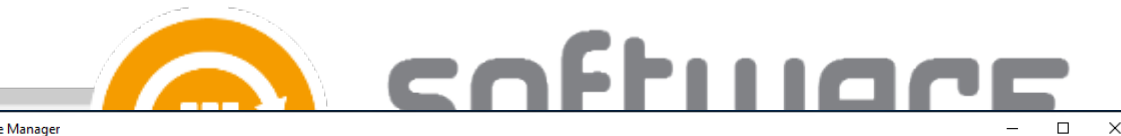

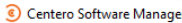

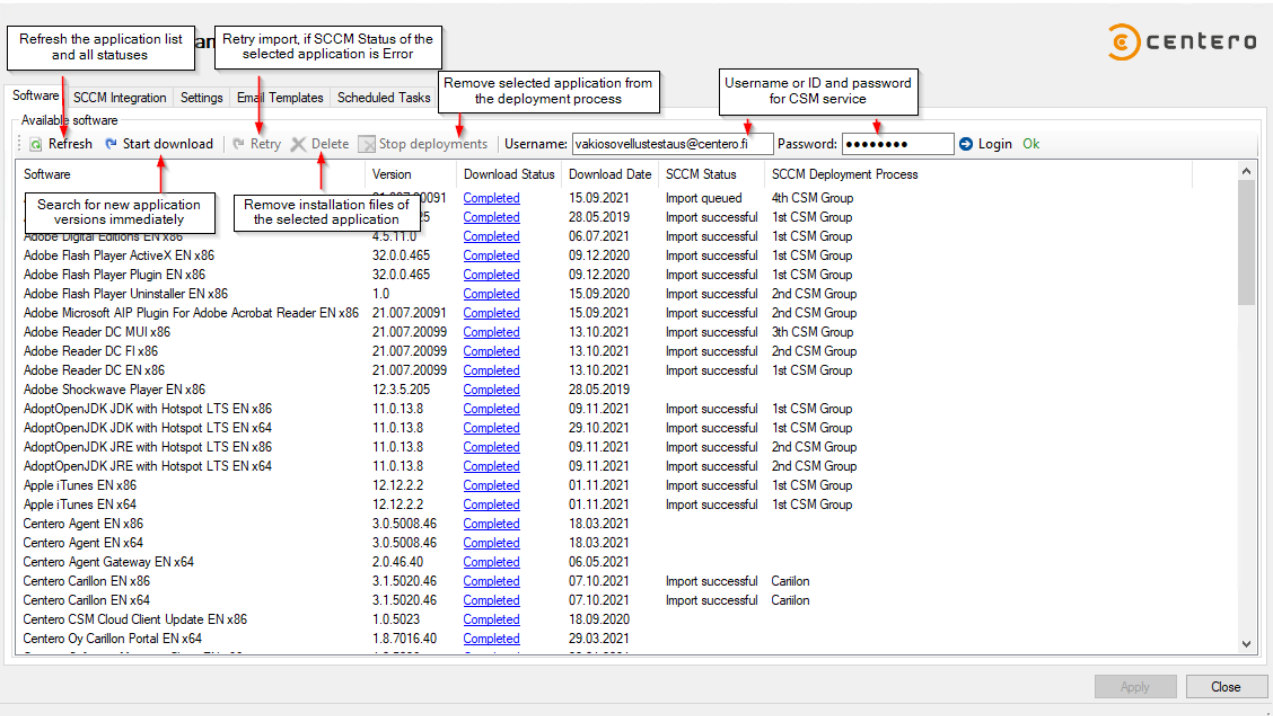

## **Columns in application list:**

- **•** Software
	- Software name
- **Version**
	- Latest version of the application
- **Download Status**
	- o Status of the application download. Completed status is also a shortcut to the folder containing application's installation files
- **Download Date**
	- Date when the latest version of the application was downloaded
- **MECM Status**
	- Status can be one of the following values
		- **Empty** Application is not in any deployment process
		- **Error** Application couldn't be imported into MECM. [Read](http://csm.knowledgeowl.com/docs/troubleshoot-962184e-application-import-fails) more
		- **Import queued** Application is being imported into MECM
		- **Import successful** Application is successfully imported to MECM and is deployed as configured in the deployment process
	- This column is only visible when CSM for MECM [integration](http://csm.knowledgeowl.com/docs/enable-csm-for-sccm-integration) is enabled
- **MECM Deployment Process**
	- o Indicates the deployment process to which the application is selected
	- This column is only visible when CSM for MECM [integration](http://csm.knowledgeowl.com/docs/enable-csm-for-sccm-integration) is enabled